Através do sistema NSA também é possível realizar a consulta do e-mail @etec e/ou solicitar a troca de senha.

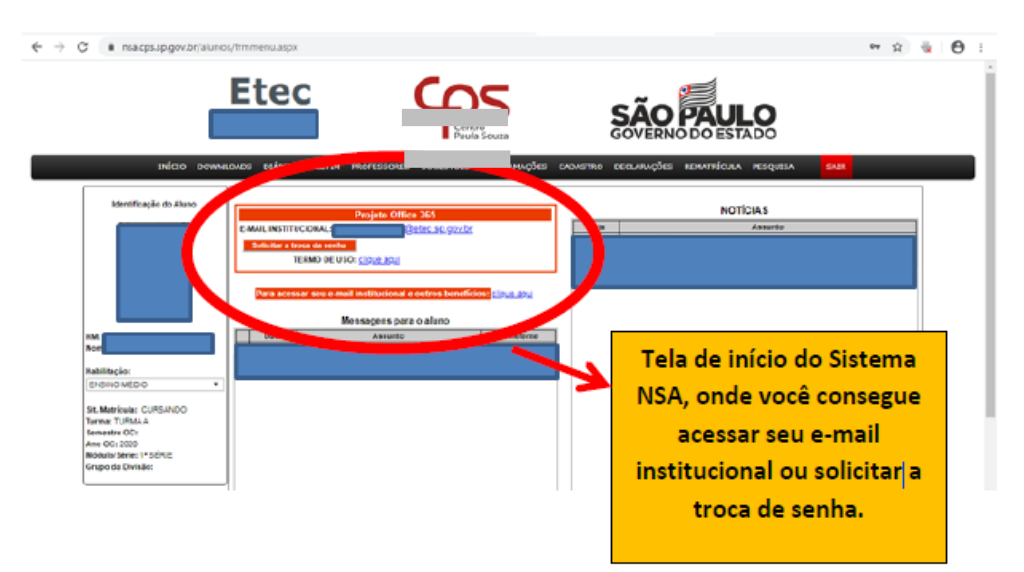

## SE HOUVE ALTERAÇÃO DO E-MAIL PESSOAL

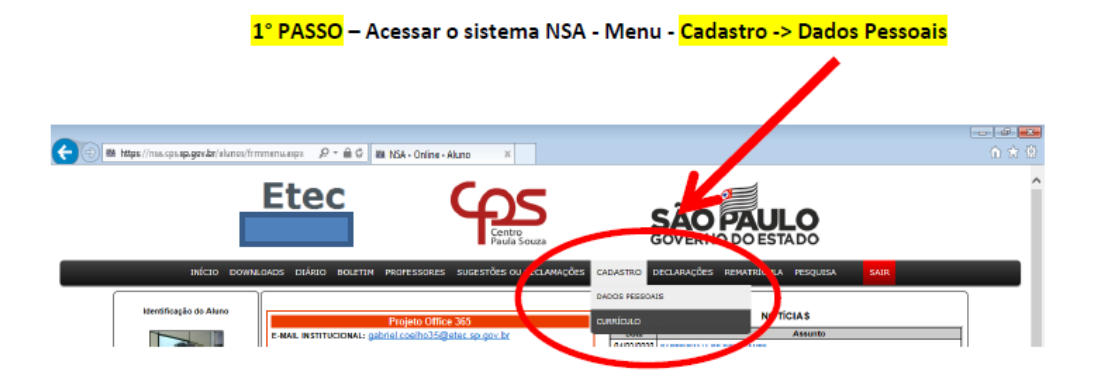

2° PASSO - Digitar um e-mail pessoal, atual e que você tenha acesso e clicar no botão "alterar".

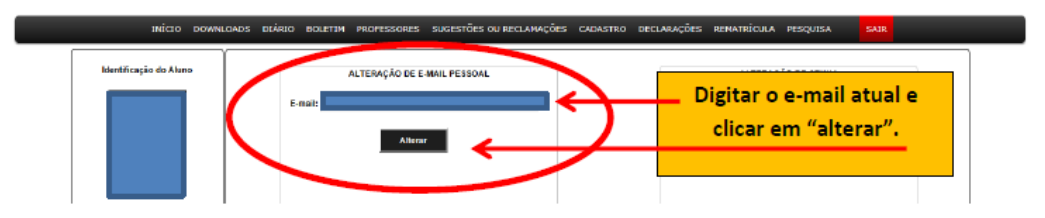

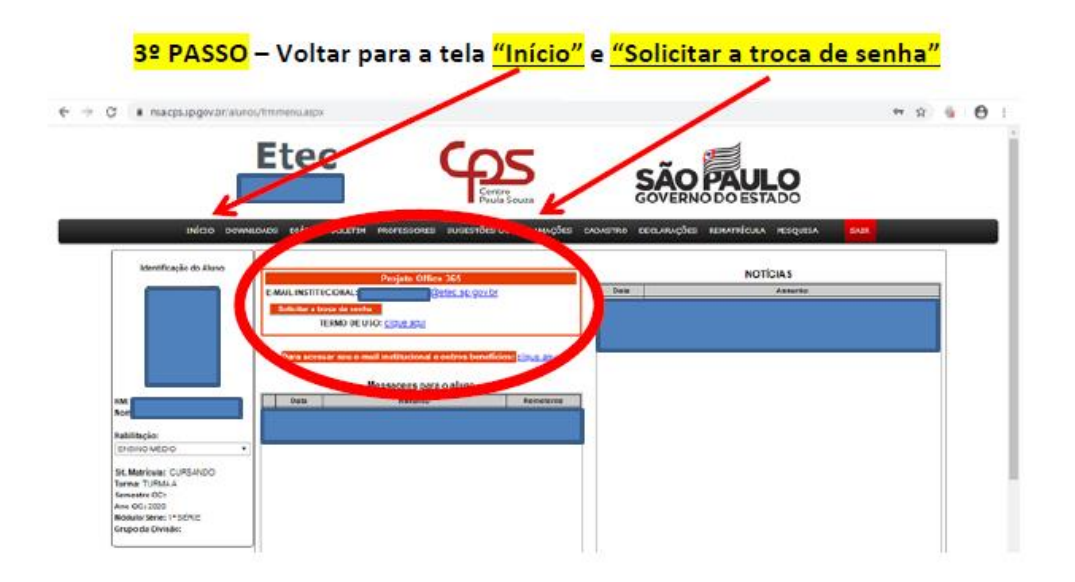

Agora faça o login no seu e-mail.

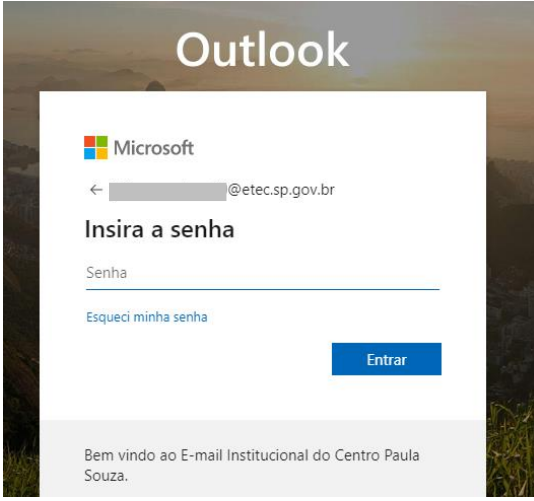